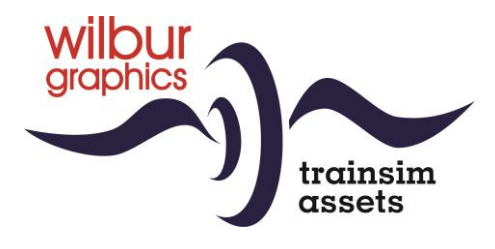

# OBB Reihe 93

# voor TS Classic

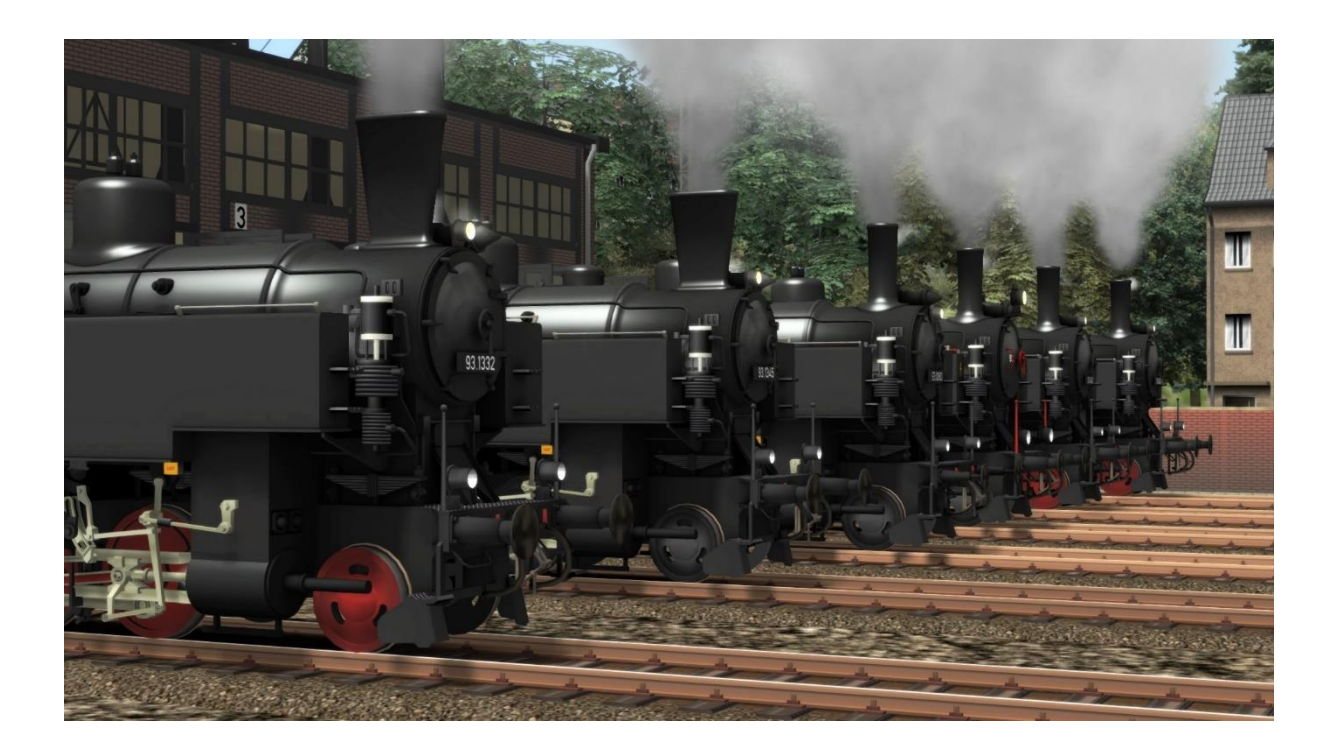

# Gebruikershandboek

Versie 1.1 Build 20230610

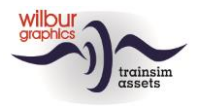

#### **Inhoud**

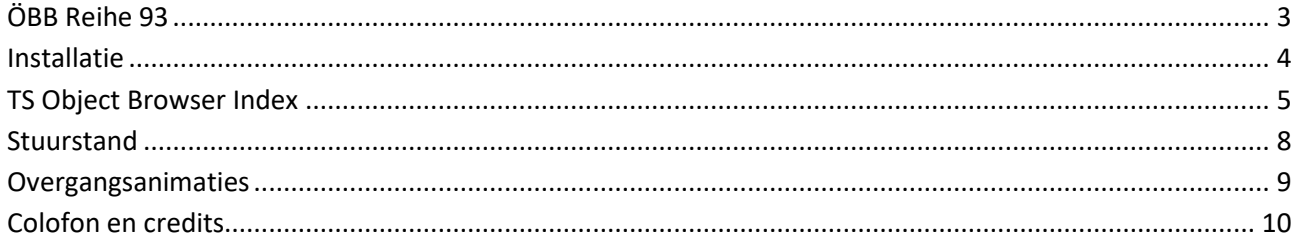

#### Disclaimer DoveTail Games Ltd.

IMPORTANT NOTICE. This is user generated content designed for use with DoveTail Games Limited's train simulation products, including Train Simulator 2015. DoveTail Games Limited does not approve or endorse this user generated content and does not accept any liability or responsibility regarding it.

This user generated content has not been screened or tested by DoveTail Games Limited. Accordingly, it may adversely affect your use of DoveTail Games's products. If you install this user generated content and it infringes the rules regarding user-generated content, DoveTail Games Limited may choose to discontinue any support for that product which they may otherwise have provided.

The RailWorks EULA sets out in detail how user generated content may be used, which you can review further here: www.railsimulator.com/terms. In particular, when this user generated content includes work which remains the intellectual property of DoveTail Games Limited and which may not be rented, leased, sub-licensed, modified, adapted, copied, reproduced or redistributed without the permission of DoveTail Games Limited."

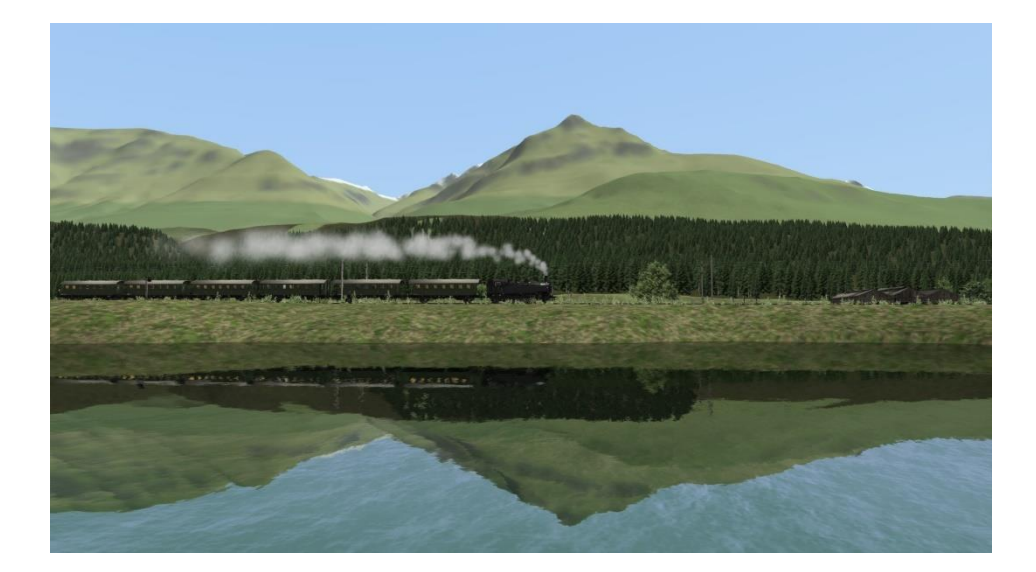

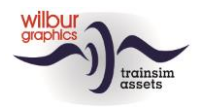

# <span id="page-2-0"></span>**ÖBB Reihe 93**

In 1927 waren de talloze locseries die op de Oostenrijkse zijlijnen werden ingezet technisch verouderd en veroorzaakten niet alleen hoge onderhoudskosten maar ook veelvuldig uitval van treindiensten. De toenmalige BBÖ liet daarom ter vervanging van dit materieel de Lokomotivfabrik Floridsdorf volgens de laatste technische inzichten een moderne tenderlocomotief ontwerpen. Met het oog op de geringe toegelaten asdruk van de meeste lokaalspoortrajecten werd dit een loc met vier drijfassen en voor en achter een loopas (1' D 1'h), die de serieaanduiding 378 kreeg. Een opvallend kenmerk waren de wielen, die als één gietstuk waren uitgevoerd, zonder spaken.

Alle Oostenrijkse locomotiefbouwers waren van 1927 tot 1931 betrokken bij de productie van niet minder dan 167 machines. In 1938, na de door Nazi-Duitsland afgedwongen aansluiting van Oostenrijk bij het Derde Rijk werden de locomotieven opgenomen in het DRB-materieelpark als BR 93 1301 – 1467. Tot het officiële einde van de stoomtractie in Oostenrijk (31.12.1976) vormden de 128 exemplaren die na de oorlog in dat land waren achtergebleven onder de aanduiding Reihe 93 het grootste serie stoomlocs in dienst van de de ÖBB. Een relatief groot aantal ervan is als museaal object of in rijdende staat bewaard gebleven, zodat machines van dit type nog steeds voor speciale ritten voor liefhebbers kunnen worden bewonderd. Deze add-on wordt gecompleteerd door de originele uitvoeringen van de twee-assers die we kennen als de 'Oostenrijkers' van de VSM en die in het land van oorsprong worden aangeduid als 'Spantenwagen'.

De inrichting van de cabine in deze TrainSimulator-weergave volgt de TS Classic standaard (expert-mode) en kan daardoor op onderdelen afwijken van het grote voorbeeld. De bediening van de cabine-, paneel- en drijwerkverlichting volgt vanaf een speciaal paneel aan de linkerzijde van de cabine. Initieel toont de loc rangeerseinen. Met een afzonderlijke schakelaar kunnen deze in- of uitgeschakeld worden. De bediening van front- en sluitseinen is TS-conform uitgevoerd. Bij het ontsteken daarvan worden de rangeerseinen automatisch gedoofd.

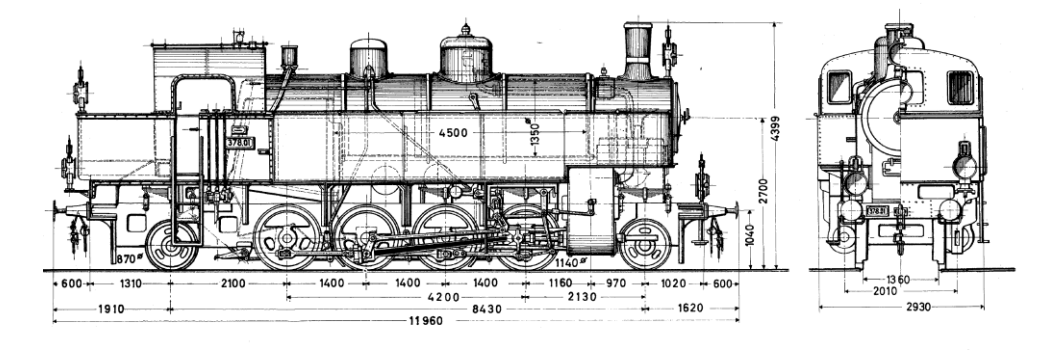

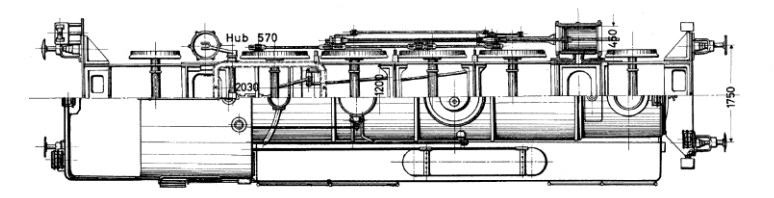

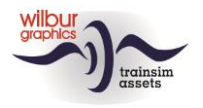

# <span id="page-3-0"></span>**Installatie**

De ÖBB Reihe 93 van Wilbur Graphics wordt als DLC geleverd in de vorm van een uitvoerbaar installatiebestand. Tijdens de installatie van deze add-on worden de gebruikershandleidingen geplaatst in de map Manuals\Wilbur Graphics met Duits-, Engels- en Nederlandstalige handleidingen. Voor de Reihe 93 vind je daar de volgende .pdf-bestanden:

```
WG OBB Rh 93 Handbuch V1 1.pdf
WG_OBB_Rh_93_Manual_V1_1.pdf
WG OBB Rh 93 Handleiding V1 1.pdf
```
Nadat de installatie-.exe uit de .zip is geactiveerd, volgen enkele keuzes en ingavemogelijkheden:

- Taalkeuze (Nederlands/Engels/Frans/Duits)
- Acceptatie van de Licentievoorwaarden (EULA)

Lees de Release notes.txt voor recente wijzigingen, etc.

### Enkele tips

- Stel zeker dat de ingepakte bestanden zijn uitgepakt alvorens met de installatie te beginnen.
- Als de installatiesoftware de Railworks-map niet kan vinden op je systeem is de verwijzing naar deze map in het Windows-register mogelijk niet meer geldig. Deze situatie doet zich voor als je de Steam-omgeving naar een andere computer of schijfstation hebt verplaatst. Dit los je op door de installatie van Steam te herhalen.

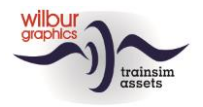

# <span id="page-4-0"></span>**TS Object Browser Index**

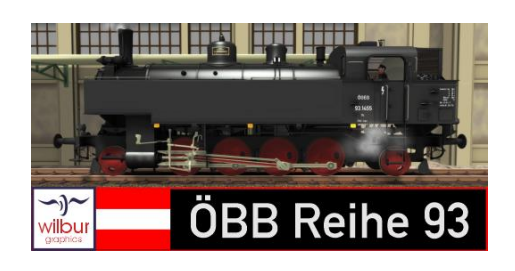

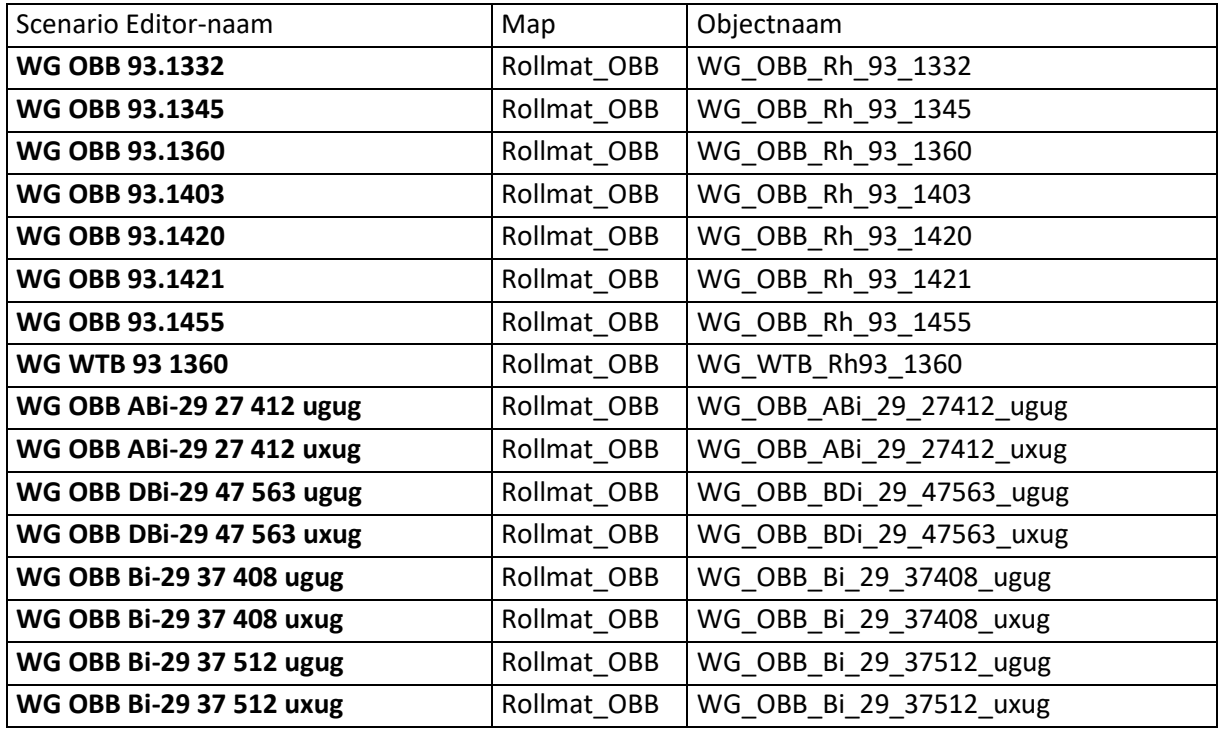

Uitleg over de afkortingen ugug en uxug vind je verderop in deze handleiding onder 'Overgangsanimaties'.

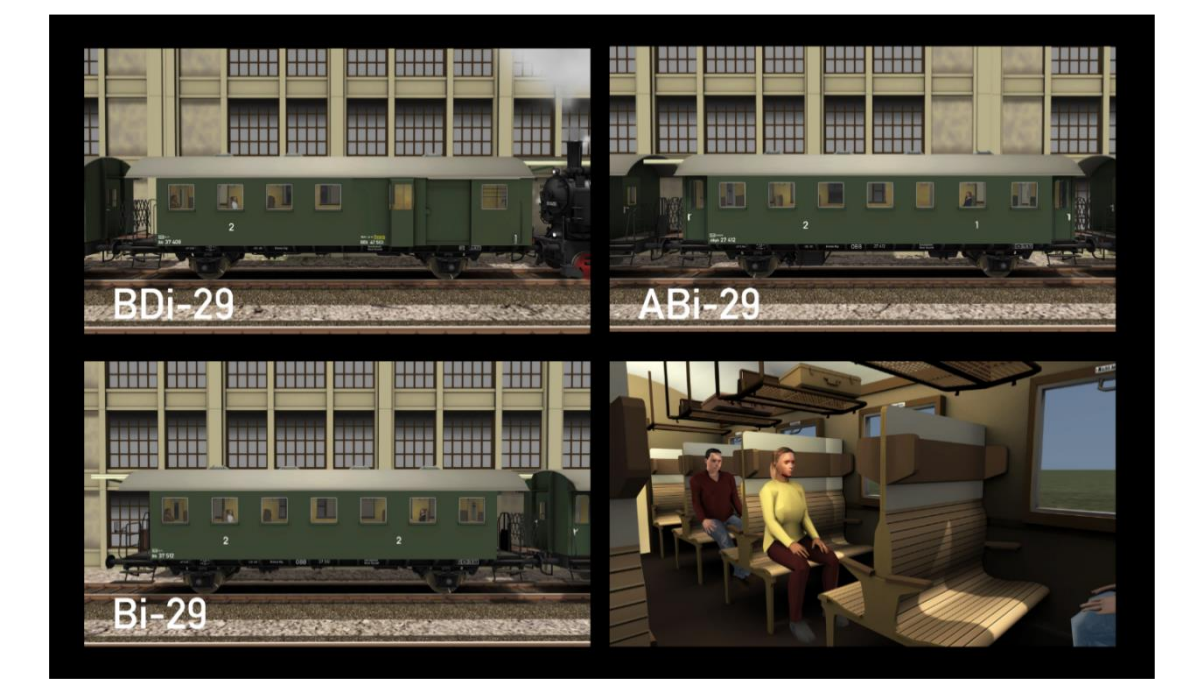

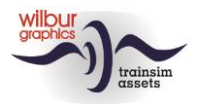

#### Train Simulator – ÖBB Reihe 93

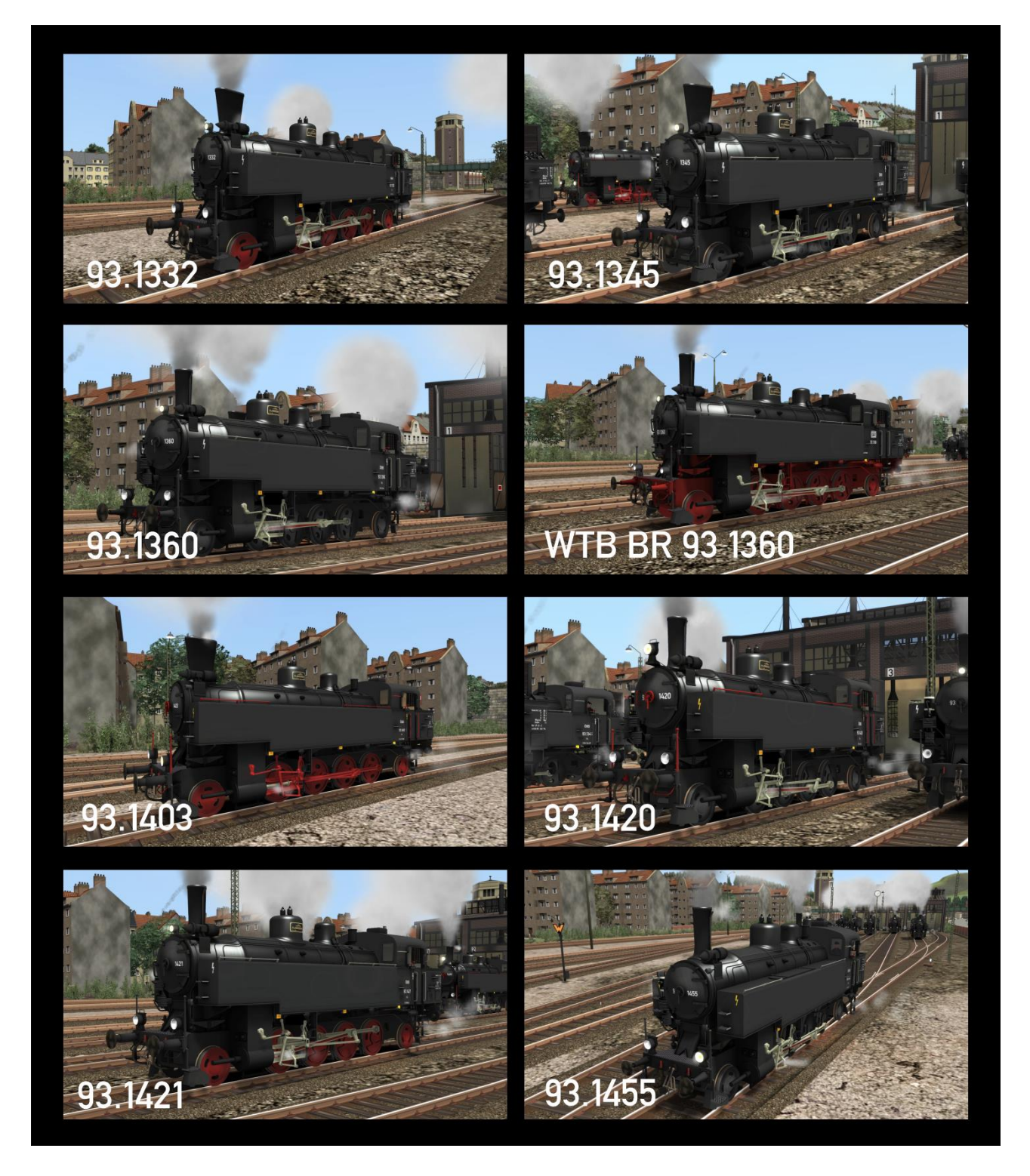

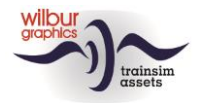

De verschillen tussen de uitvoeringen van de 93-er zijn in onderstaande tabel samengevat:

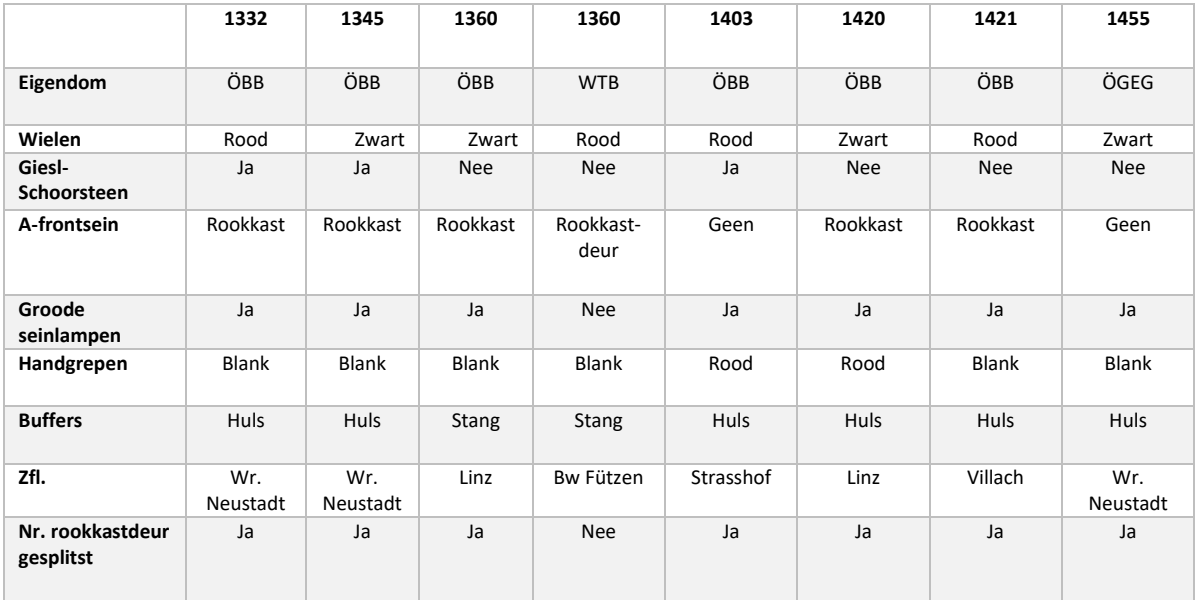

### Preload Consists

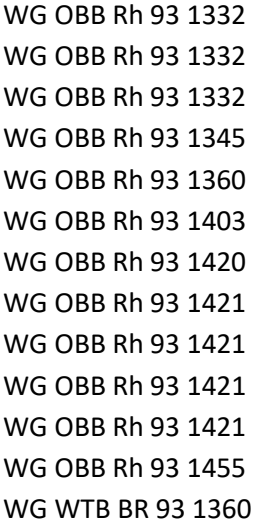

w/goods service (bonte goederentrein) light engine (losse loc) w/passenger local (stoptrein) light engine (losse loc) light engine (losse loc) light engine (losse loc) light engine (losse loc)  $w/DB + NS$  coal wagons (kolentrein) light engine (losse loc) w/passenger local (stoptrein) light engine (losse loc) Lz-Fahrt

w/goods service (bonte goederentrein)

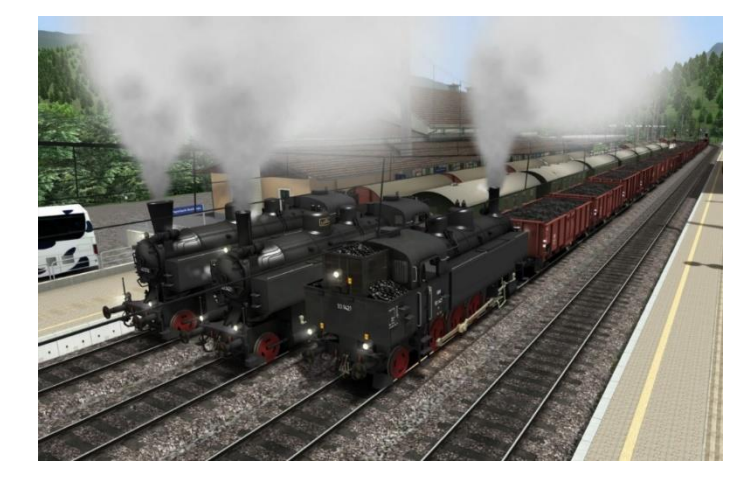

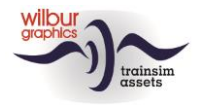

### <span id="page-7-0"></span>**Stuurstand**

*De luchtpomp moet aangezet zijn voordat je met de loc kan rijden (handwiel 11 of CTRL + 0).* 

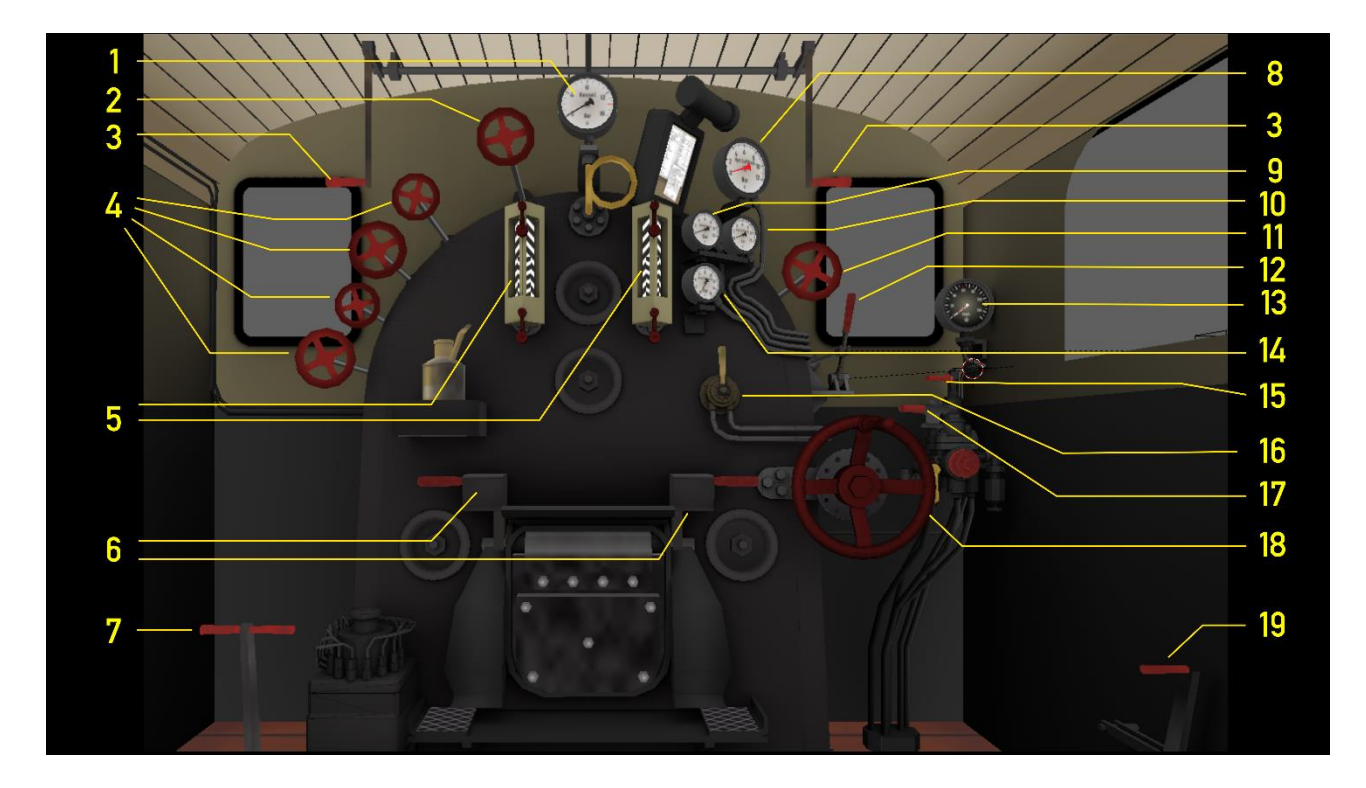

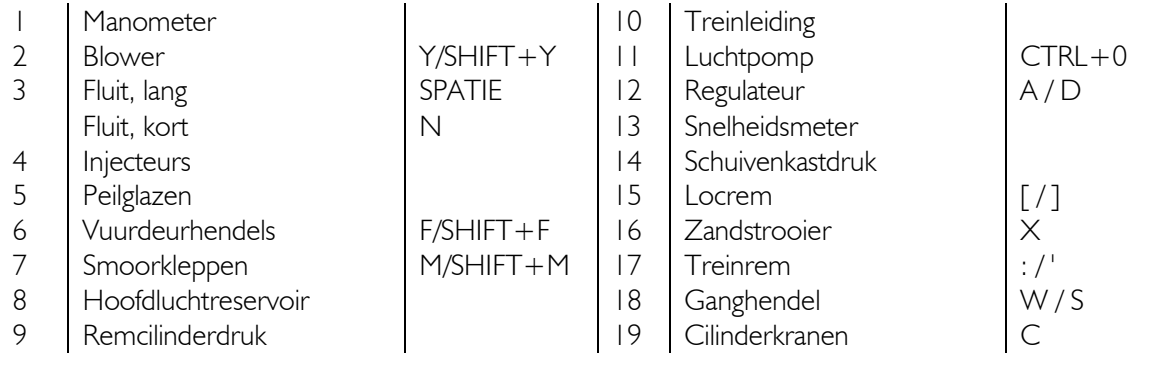

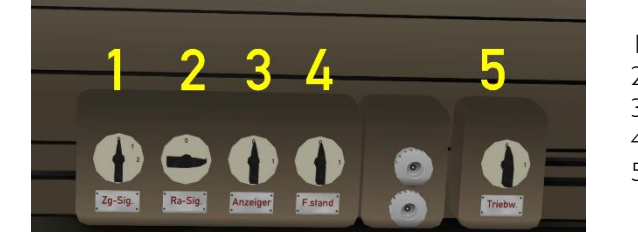

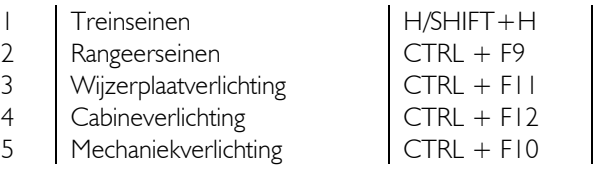

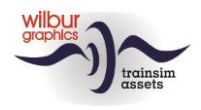

### <span id="page-8-0"></span>**Overgangsanimaties**

Bij het samenstellen van consists met de meegeleverde 'Spantenwagens' in de Scenario Editor (SE) of het QuickDrive-menu (QD) is het belangrijk om de juiste varianten te combineren. Het type overgang wordt aangegeven met de lettercombinaties *ug* en *ux*, waarbij:

ug = werkende overgang (aangegeven met groene pijl in SE) ux = dummy overgang (aangegeven met een rode pijl in SE)

Werkende en dummy-overgangen zien er in ongekoppelde toestand hetzelfde uit. Het verschil wordt echter zichtbaar wanneer een rijtuig met een *ug*-overgang wordt aangekoppeld en de animatie in werking treedt. Dummy-overgangen komen van pas wanneer een rijtuig achter een lok, of in opzending in een trein wordt geplaatst. Koppelen is echter altijd mogelijk.

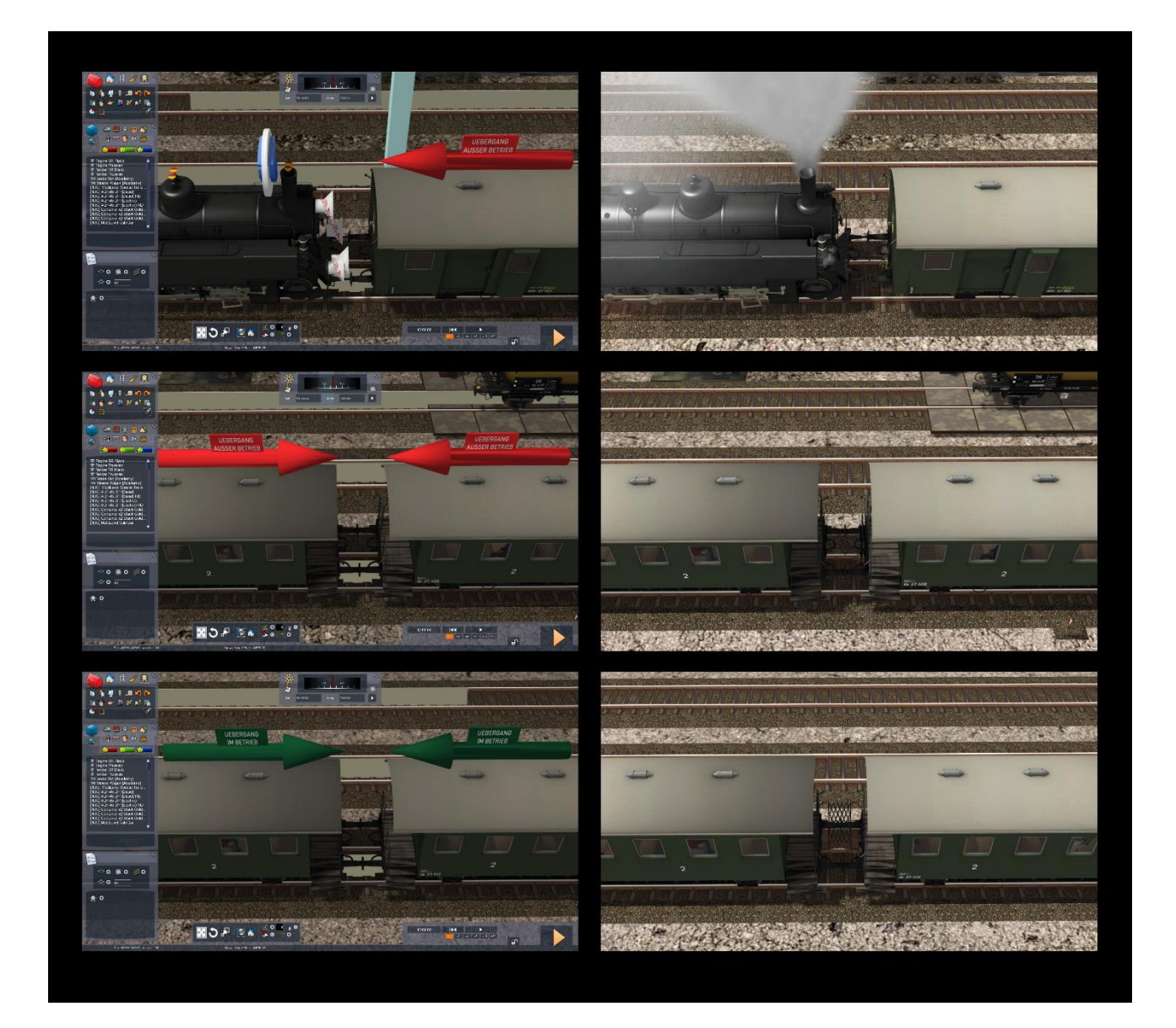

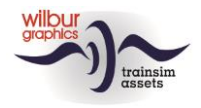

## <span id="page-9-0"></span>**Colofon en credits**

#### **Ontwikkeling en productie:**

© Wilbur Graphics, Henk van Willigenburg ( [www.wilburgraphics.c](http://www.wilburgraphics./)om )

**Geluidseffecten WG stoomlocs:**

© Michel R.

#### **Tips en adviezen**:

ChrisTrains.com TrainworX (Paul Mersel) Ton van Schaik

**Testwerk**: Ton van Schaik, Reinhart190953

**Facebook:** *Wilbur Graphics* https://www.facebook.com/wilburgraphicspage/

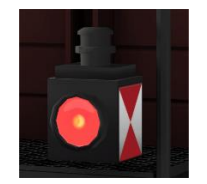

**Versie 1.1 build 20230610**